# LANCOM Release Notes LANtools 10.20 RU3

**Copyright (c) 2002-2019 LANCOM Systems GmbH, Würselen (Germany)**

**LANCOM Systems GmbH Adenauerstrasse 20 / B2 52146 Würselen Germany**

**Internet: <http://www.lancom-systems.de>**

**23.01.2019, CBuersch**

## **Inhaltsübersicht**

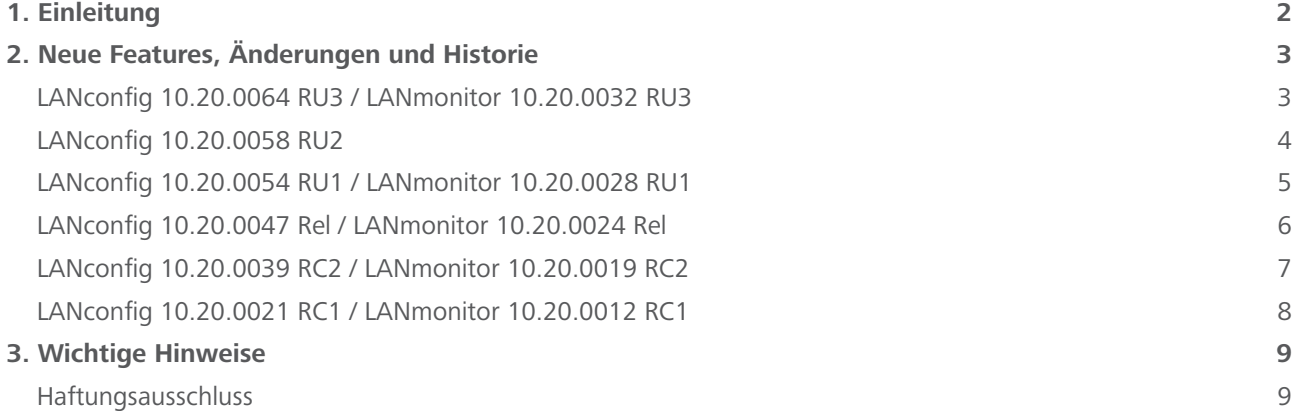

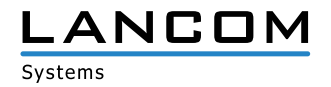

### <span id="page-1-0"></span>**1. Einleitung**

Die LANCOM LANtools, bestehend aus LANconfig und LANmonitor, dienen zur Administration aller LANCOM Router und Wireless LAN Access Points. Die jeweils aktuellen Versionen sind für alle LANCOM Produkte verfügbar und werden von LANCOM Systems kostenlos zum Download angeboten.

Dieses Dokument beschreibt die Neuerungen der LANtools Version 10.20 RU3 sowie die Änderungen zur Vorversion.

#### **Hinweis**

Die LANCOM LANtools unterstützen die Betriebssysteme Windows Vista, Windows 7, Windows 8, Windows 10, Windows 2008 Server, Windows Small Business Server 2011, Windows Server 2012, Windows Server 2012 R2 sowie Windows Server 2016 (alle jeweils in 32- und 64-Bit Versionen).

Ab Windows Vista und Windows 2008 Server finden Sie die Benutzerdaten unter \Users\BENUTZER\AppData\ Roaming\LANCOM\ und die Programmdaten unter \ProgrammData\LANCOM\.

Bei einem Upgrade auf eine Version 8.50 oder neuer werden vorhandene Benutzer- und Programmdaten in die entsprechenden Ordner verschoben.

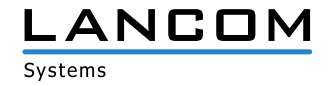

# <span id="page-2-0"></span>**2. Neue Features, Änderungen und Historie**

# **LANconfig 10.20.0064 RU3 / LANmonitor 10.20.0032 RU3**

#### **Korrekturen / Anpassungen**

#### **LANconfig**

- A Der Konfigurations-Baum für die Layer-7-Anwendungserkennung war für Telekom-Geräte (R883VAW, R883+ und R884VA) nicht in LANconfig enthalten.
- A Tabellen mit mehrspaltigen Indizes, wie z.B. die BOOTP-Tabelle, können benutzerdefiniert spaltenweise sortiert werden. Die benutzerdefinierte Sortierung bleibt solange erhalten, wie der Konfigurationsdialog in LANconfig geöffnet ist.
- A Bei Verwendung des Setup-Assistenten zur Einrichtung einer IKEv2-Site-to-Site-VPN-Verbindung musste bei der Konfiguration für den Responder eine Gateway-Adresse hinterlegt werden. Beim Responder ist dies allerdings nicht zwingend erforderlich. Es wird jetzt die Adresse 0.0.0.0 im Assistenten vorgegeben. Diese kann bei Bedarf geändert werden.

## **LANmonitor**

- > Die Bezeichnungen für die Leistungsangaben von LANCOM Switches der GS-23xx-Serie wurden auf "Maximale Leistung" und "Aktuelle Leistung" geändert, da diese Bezeichnungen den ermittelten Werten entsprechen.
- > In der DHCP-Tabelle im LANmonitor wurde der DHCP-Zuweisungs-Typ für Clients fehlerhaft angezeigt und stimmte nicht mit den Angaben im LANmonitor unter "DHCP-Server / Netzliste: IPv4" überein.

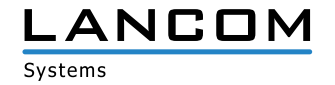

## <span id="page-3-0"></span>**LANconfig 10.20.0058 RU2**

#### **Korrekturen / Anpassungen**

#### **LANconfig**

- > Der Internet-Wizard in LANconfig legte bei Verwendung von IPv6 eine nicht korrekte Konfiguration für IPv6-WAN-Schnittstellen an. Statt "DHCPv6" wurde "Router Advertisement" als PD-Quelltyp verwendet. Dies führt dazu, dass Clients im LAN keine IPv6-Adresse beziehen konnten.
- > Beim Laden eines Konfigurations-Skripts in einen LANCOM 1790-4G konnte es zu einem Fehler kommen, wenn im Konfigurationspfad "VPN > Allgemein > Weitere entfernte Gateways" ein Eintrag vorhanden war.
- A Wenn in einer LANconfig-Tabelle wie z.B. "Meldungen > Allgemein > SYSLOG-Server" die Liste nach den Einträgen in einer ausgewählten Spalte sortiert werden sollten, sortierte LANconfig die Liste nach den Einträgen in der benachbarten Spalte.
- > Der Setup-Assistent für die Einwahl des LANCOM Advanced VPN Client unter macOS konfigurierte in der \*.ini-Datei die automatische Medienerkennung (ConnMedia=21). Da die automatische Medienerkennung auf Apple Geräten nicht verfügbar ist, war in der Folge kein VPN-Verbindungsaufbau möglich.
- > Im Menü "Management > Allgemein > Firmwareversion" wurde ausschließlich die Nummer der Firmwareversion angezeigt. Diese Information wurde erweitert, so dass nun ersichtlich ist, ob es sich um eine Release-, Release-Update- oder Security-Update-Version handelt (z.B. LCOS 10.20.0259 RU1).

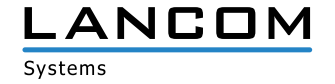

# <span id="page-4-0"></span>**LANconfig 10.20.0054 RU1 / LANmonitor 10.20.0028 RU1**

## **Korrekturen / Anpassungen**

#### **LANconfig**

- > Wenn eine IKEv2-Verbindung mit dem Setup-Assistenten konfiguriert wurde und im vierten Schritt die Option "Diese Angaben auch für die entfernte Identität verwenden" gewählt war, wurde als entfernter Identitätstyp nicht der FQUN geschrieben, sondern der Identitätstyp "Keine Identität". Dies führte dazu, dass der Tunnel nicht aufgebaut wurde und als Fehlermeldung "Kein Eintrag in PPP-Liste gefunden" erschien.
- > Der Indoor-Only-Modus konnte per LANconfig bzw. in der LANCOM Management Cloud (LMC) im Menü "Wireless-LAN / Allgemein" zwar global aktiviert werden, die Änderung wurde jedoch beim Zurückschreiben der Konfiguration nicht übernommen.
- > Die Einstellung zum Indoor-Only-Modus wurde in die physikalischen WLAN-Einstellungen verschoben.
- A Bei der Ausführung des Setup-Assistenten zur Einrichtung einer Punkt-zu-Punkt-Verbindung auf eine bereits bestehende WLAN-Konfiguration überschrieb der Assistent die konfigurierte Passphrase der SSID-1 mit der Passphrase der Punkt-zu-Punkt-Verbindung.
- A Wenn in LANconfig eine Skript-Datei (\*.lcs) per Drag & Drop auf ein LANCOM Gerät gezogen wurde, so wurde das Skript nicht in das Gerät hochgeladen und ausgeführt.
- > Die Lizenzinformation eines LANCOM vRouters (aktive und inaktive Lizenzen) wurde in den Geräte-Eigenschaften nicht angezeigt.
- > In der Konfiguration eines LANCOM vRouters konnten im Menü , Management / Erweitert / Anzeige' Einstellungen für die LED-Betriebsart vorgenommen werden, obwohl diese beim vRouter nicht relevant sind.
- > Bei der Einrichtung einer Internetverbindung auf einem LANCOM WLC-1000 konnte im Setup-Assistent keine Schnittstelle ausgewählt werden.

## **LANmonitor**

- > Wenn der LANtracer aus dem LANmonitor heraus geöffnet und der LANmonitor daraufhin geschlossen wurde, forderte der LANmonitor beim nächsten Öffnen die Zugangsdaten des Gerätes erneut an.
- > Beim LANCOM 1780EW-4G+ wurde die Information der Layer-7-Anwendungserkennung nicht angezeigt.

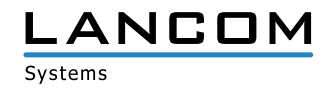

## <span id="page-5-0"></span>**LANconfig 10.20.0047 Rel / LANmonitor 10.20.0024 Rel**

#### **Korrekturen / Anpassungen**

### **LANconfig**

- > Beim LANCOM R883+ fehlte der Setup-Assistent zur Konfiguration einer VPN-Clienteinwahl.
- > In den Mobilfunk-Profilen der LANCOM 179x-Mobilfunkrouter-Serie fehlten die Auswahlmöglichkeiten für die CAT-6 LTE-Bänder (300 MBit/s).
- > Sobald für die Administration des Geräts nicht der "root"-Benutzer verwendet wurde, sondern einer der vorhandenen weiteren Administratoren, erhielt der Benutzer beim Speichern der Konfiguration die Meldung, dass das Gerät nach dem Speichern nicht mehr mit den vorhandenen Zugangsdaten erreicht werden kann. Wenn diese Meldung bestätigt wurde, übernahm das Gerät die Konfigurationsänderungen, alle vorhandenen weiteren Administratoren wurden jedoch aus der Konfiguration gelöscht.
- A In einer Offline-Konfiguration stimmten die konfigurierbaren Parameter der IPv6-Firewall nicht mit den Standard-Parametern des LCOS überein.

#### **LANmonitor**

> Bei einem LANCOM Router, welcher mit der WLC Basic Option for Routers kompatibel ist, wurde das Menü "WLAN-Controller" auch angezeigt, wenn die Option nicht auf dem Gerät aktiviert war.

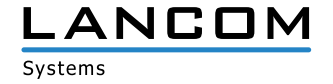

# <span id="page-6-0"></span>**LANconfig 10.20.0039 RC2 / LANmonitor 10.20.0019 RC2**

#### **Korrekturen / Anpassungen**

### **LANconfig**

- > Im Konfigurationsdialog des LANCOM 1631E fehlte das Menü "Management / Budget".
- > Beim SCEP-Client konnte die Zertifikatsanwendung "OCSP" nicht konfiguriert werden.

## **LANmonitor**

- > Der LANmonitor blendete bei Geräten mit vier S<sub>0</sub>-Bussen (z.B. LANCOM 1784VA) die Busse 3 und 4 nicht aus, wenn diese nicht in Benutzung waren. Desweiteren wurden die S<sub>0</sub>-Busse 1 und 2 bei Benutzung nicht korrekt eingeblendet.
- A Der LANmonitor zeigte den Modem-Zustand des VDSL2-Modems bei den Geräten LANCOM 1906VA und 1906VA-4G lediglich mit einem Zahlenwert an (z.B. Wert 16).
- > Im Pfad "System-Informationen / Serielle Geräte / Outband" wurde der Dienst mit dem Zahlenwert 8 anstatt der Information "USV" dargestellt.
- > Bei einer Lüfter-Drehzahl von 100% meldete der LANmonitor, dass das 4G-Modul ausgeschaltet ist, obwohl das 4G-Modul nur abgeschaltet wird, wenn der Lüfter nicht läuft oder die Temperatur des Moduls zu hoch ist.
- A Wenn eine SMS per LANmonitor versendet wurde, konnten zwar 160 Zeichen eingegeben werden, es wurden jedoch nur 159 Zeichen übertragen.
- > Bei den LANCOM Central-Site-Geräten (z.B. LANCOM 7100+) wurde bei aktiviertem Spanning-Tree die Anzeige "Spanning-Tree" nicht im LANmonitor ausgelesen.

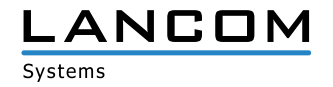

## <span id="page-7-0"></span>**LANconfig 10.20.0021 RC1 / LANmonitor 10.20.0012 RC1**

#### **Korrekturen / Anpassungen**

#### **LANconfig**

- > War in den Eigenschaften eines LANCOM Gerätes (unter "Eigenschaften / Allgemein") das SSH-Protokoll deaktiviert und somit der SSH-Zugriff für die Kopplung mit der LMC nicht möglich, teilte LANconfig nicht mit, dass SSH fehlte. Es erfolgte lediglich die Meldung, dass ein benötigtes Protokoll nicht aktiviert war.
- > Wenn bei aktivierter Layer-7-Anwendungserkennung im Menü "Firewall/QoS / Layer-7-Anwendungserkennung / VLAN-Tabelle" fälschlicherweise die VLAN-ID 0 eingetragen wurde, öffnete LANconfig bei der erscheinenden Fehlermeldung während des Zurückschreibens der Konfiguration nicht das Menü mit dem fehlerhaft angegebenen Wert, sondern das Menü "Management / Allgemein".
- A Der Konfigurationsdialog "SIP-Leitungen" passte bei niedrigeren Bildschirmauflösungen nicht komplett auf die Anzeige, was dazu führte, dass die Schaltflächen "OK" und "Abbrechen" nicht bedient werden konnten.
- > Verwendete man den Assistenten zum additiven Anlegen von SIP-Trunk-Leitungen mehrfach, so ersetzte dieser bereits angelegte Einstellungen, indem vorhandene ISDN-Benutzer überschrieben und Call-Routen auf die zuletzt erstellte Leitung umkonfiguriert wurden.
- > Wurde in LANconfig unter "Kommunikation / Gegenstellen / Gegenstellen (DSL)" unter dem Punkt "DSL-Ports" eine Ziffer als Wert hinterlegt, so kam es bei Geräten mit einer neuen Hardware-Plattform (z.B. LANCOM 190x-Serie) dazu, dass nach dem Zurückschreiben der Konfiguration anstatt des korrekten Wertes (z.B. "1") der Wert auf "DSLx" gesetzt wurde (z.B. DSL1). In der Folge tauchte der Bezeichner "DSLx" als "Unbekannte Quelle" im Feld "DSL-Ports" auf.
- > Im Menü "Kommunikation / Gegenstellen / L2TP / Weitere entfernte Endpunkte" wurde anstatt eines L2TP-Endpunktes eine L2TP-Gegenstelle zur Auswahl angeboten.
- > Beim Anlegen einer Firewall-Regel mit einem Dienst-Objekt, welches einen TCP-Port-Bereich definierte, wurde ein zusätzlicher Filter für TCP ohne Port Beschränkung generiert.
- A Im Bereich IPv6 wurden Hilfetexte für "IPv6 / Router-Advertisement / Schnittstellen-Optionen / RTR-Zeit" sowie "IPv6 / DHCPv6 / DHCP-Netzwerke" hinzugefügt.
- > Wenn bei einem LANCOM Access Point mit dem Setup-Assistent "Internet-Zugang einrichten" eine IPoE-Verbindung zu einem vorgeschalteten Modem konfiguriert wurde, startete das Gerät unvermittelt neu und sprang dann auf die Firmware im zweiten Slot zurück. Dieses Verhalten trat nur dann auf, wenn DSLoL auf die in LCOS 10.12 nicht mehr unterstützte LAN-Interface-Einstellung "beliebig" konfiguriert war.
- > Der bisher in die LANtools integrierte Webbrowser zur alternativen Konfiguration der LANCOM Geräte wurde entfernt. Es wird nun der im Betriebssystem voreingestellte Browser verwendet.

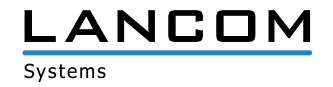

# <span id="page-8-0"></span>**3. Wichtige Hinweise**

#### **Haftungsausschluss**

Die LANCOM Systems GmbH übernimmt keine Gewähr und Haftung für nicht von der LANCOM Systems GmbH entwickelte, hergestellte oder unter dem Namen der LANCOM Systems GmbH vertriebene Software, insbesondere nicht für Shareware und sonstige Fremdsoftware.

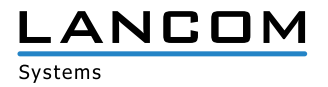